- En primer lugar iniciamos wmware y en el sistemaws2008 ponemos 2 tarjetas.
- La existe la ponemos como VMnet2 y agregamos una nueva que pondremos en posicion bridged.

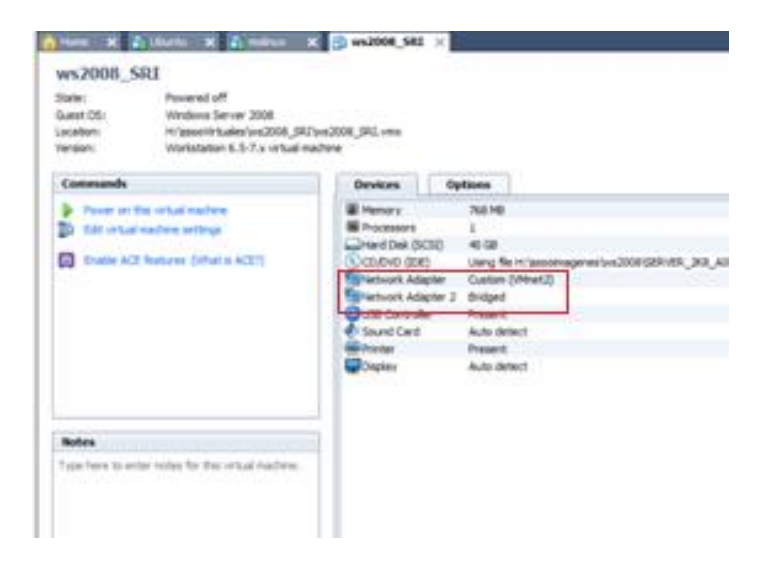

Arrancamos el sistema y vemos que reconoce 2 tarjetas.

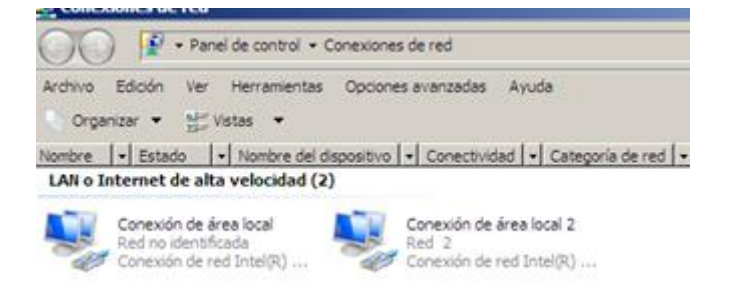

- Les aplicamos las configuraciones de Tcp/Ipv4
- La tarjeta primaria solo hará de puente entre los entre el equipo que se quiera conectar y la seconda tarjeta que será la que saque a internet.

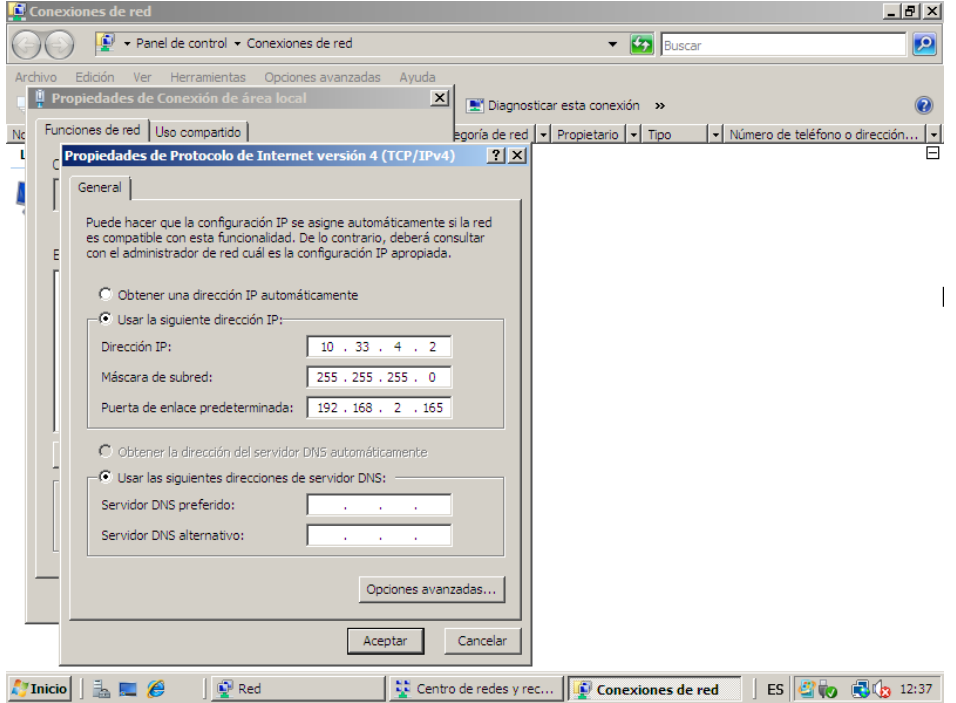

 Como vemos en la imagen a la primaria no hace falta ponerles DNS puesto que es la segunda la que nos saca a internet y la que debe traducir direcciones.

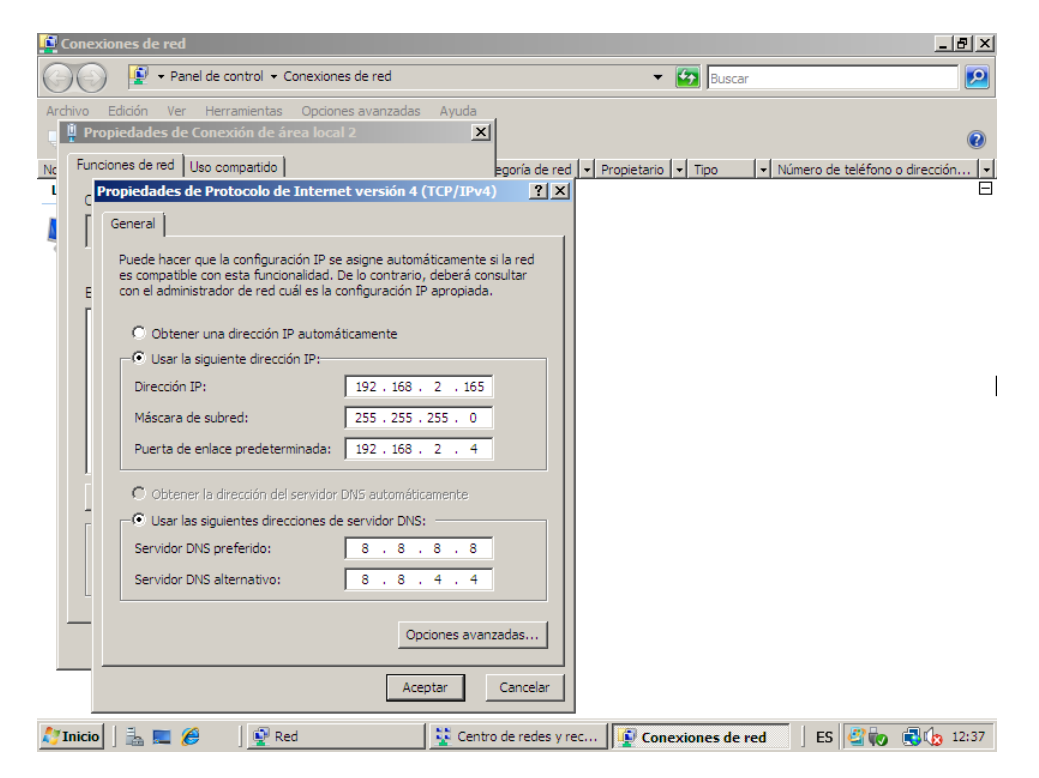

 Para que nuestro equipo con server 2008 pueda enrutar de una tarjeta a otra debemos añadir la funcionalidad desde Administrador del servidor.

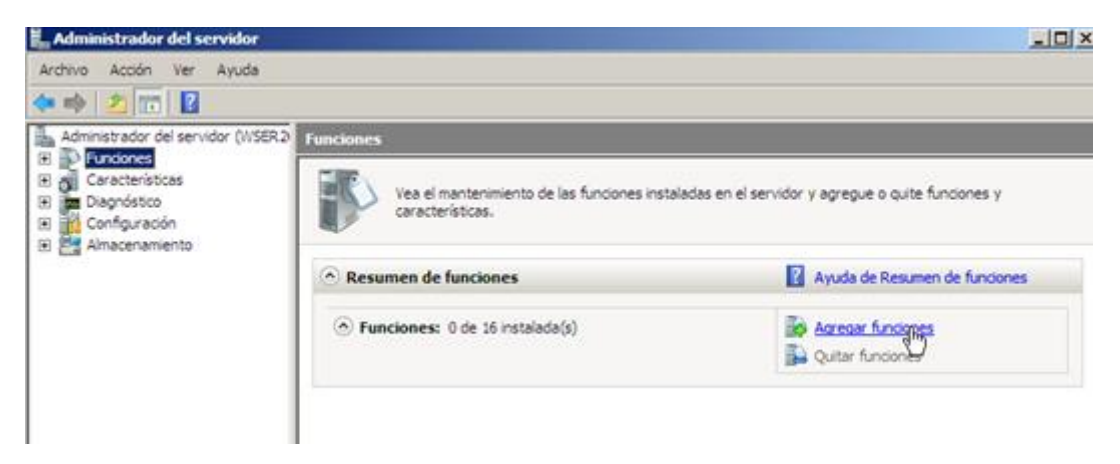

Añadimos Servicios de acceso y directivas de redes.

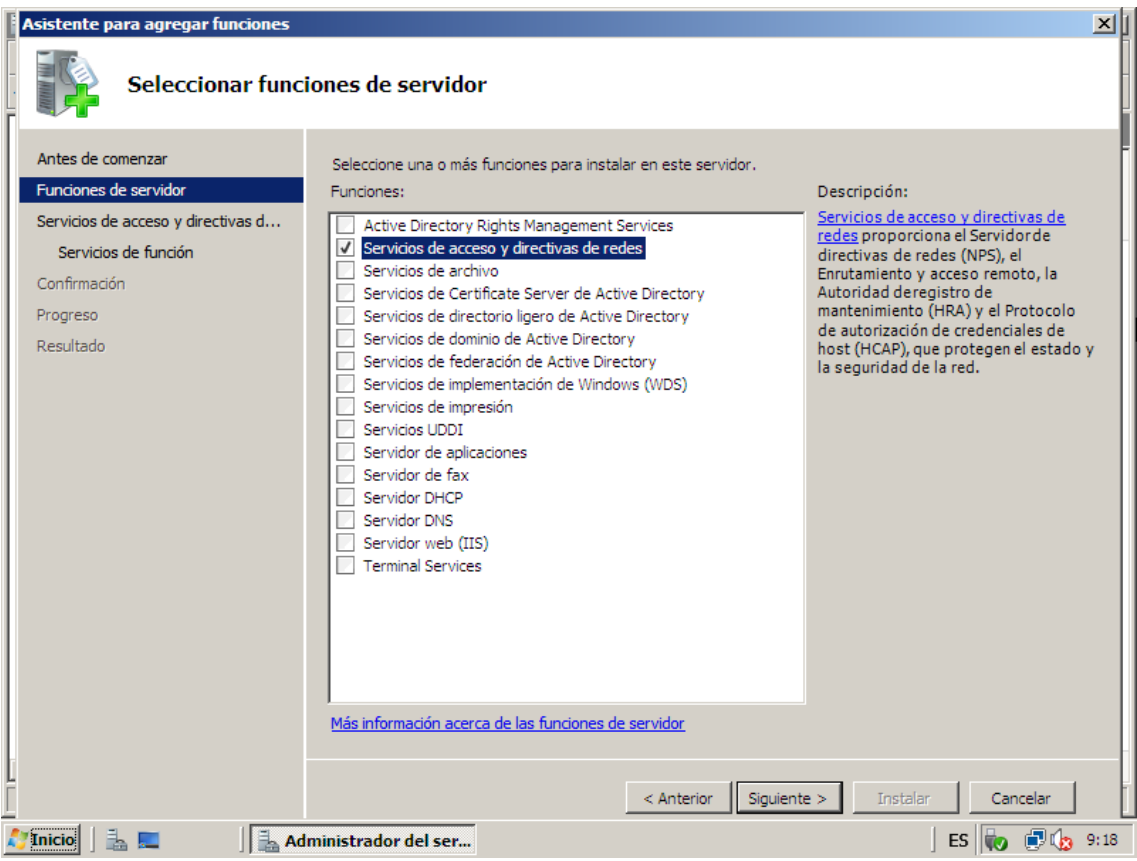

Dentro del apartado anterior seleccionamos lo que vemos en la imagen.

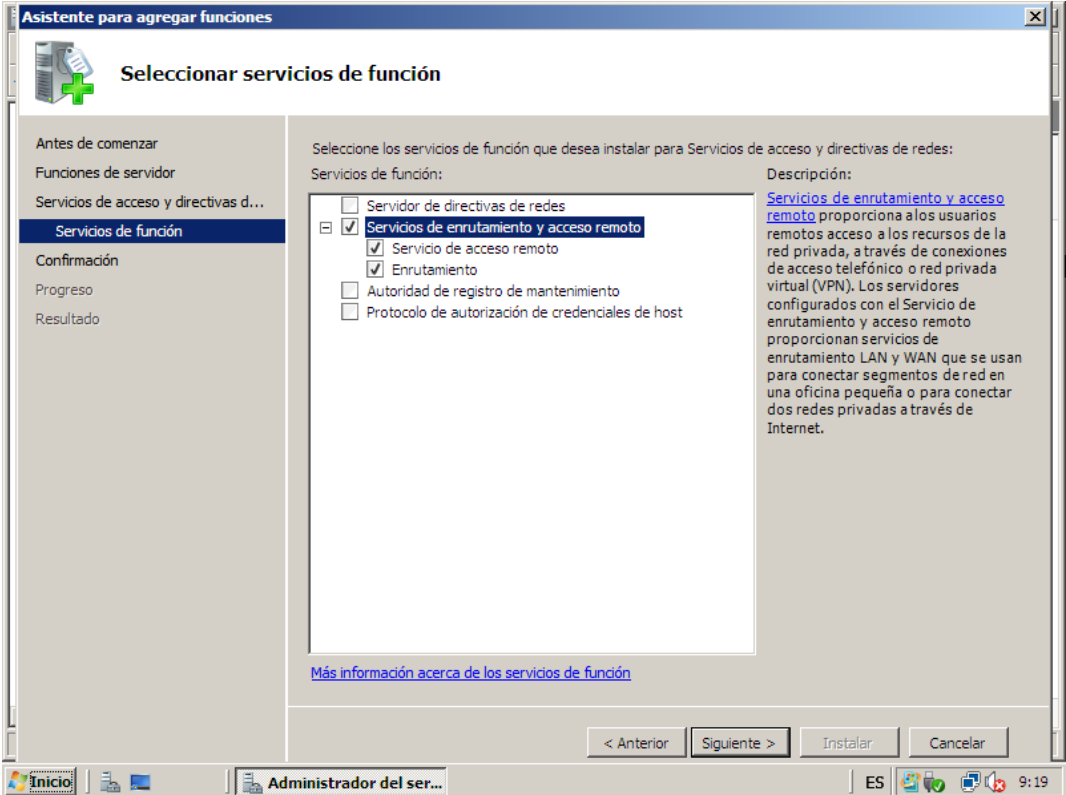

Y por ultimo confirmamos he instalamos.

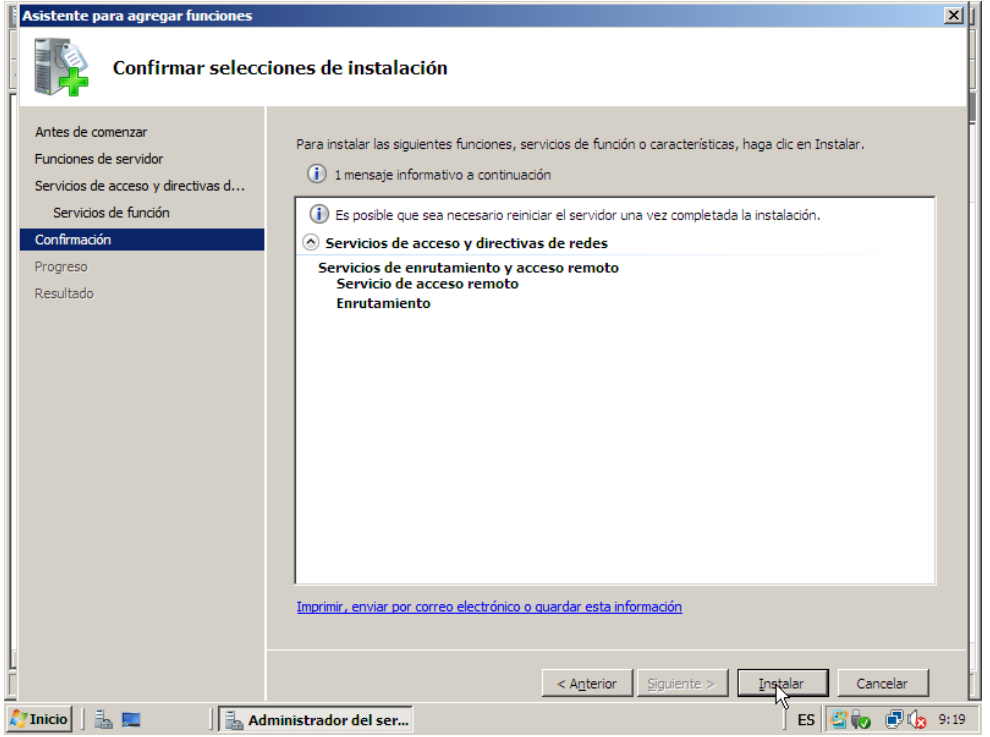

- Una vez instalada la funcionalidad podemos proseguir, vamos a herramientas administrativas, enrutamiento y acceso remoto.
- Seleccionamos nuestro equipo y configurar y habilitar enrutamiento y acceso remoto.

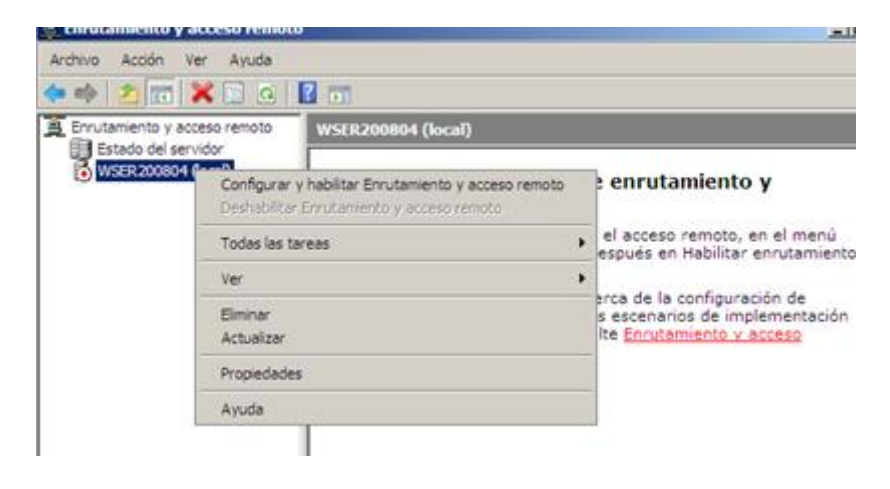

Se inicia el asistente y pinchamos en Acceso a red privada virtual (VNP) y NAT.

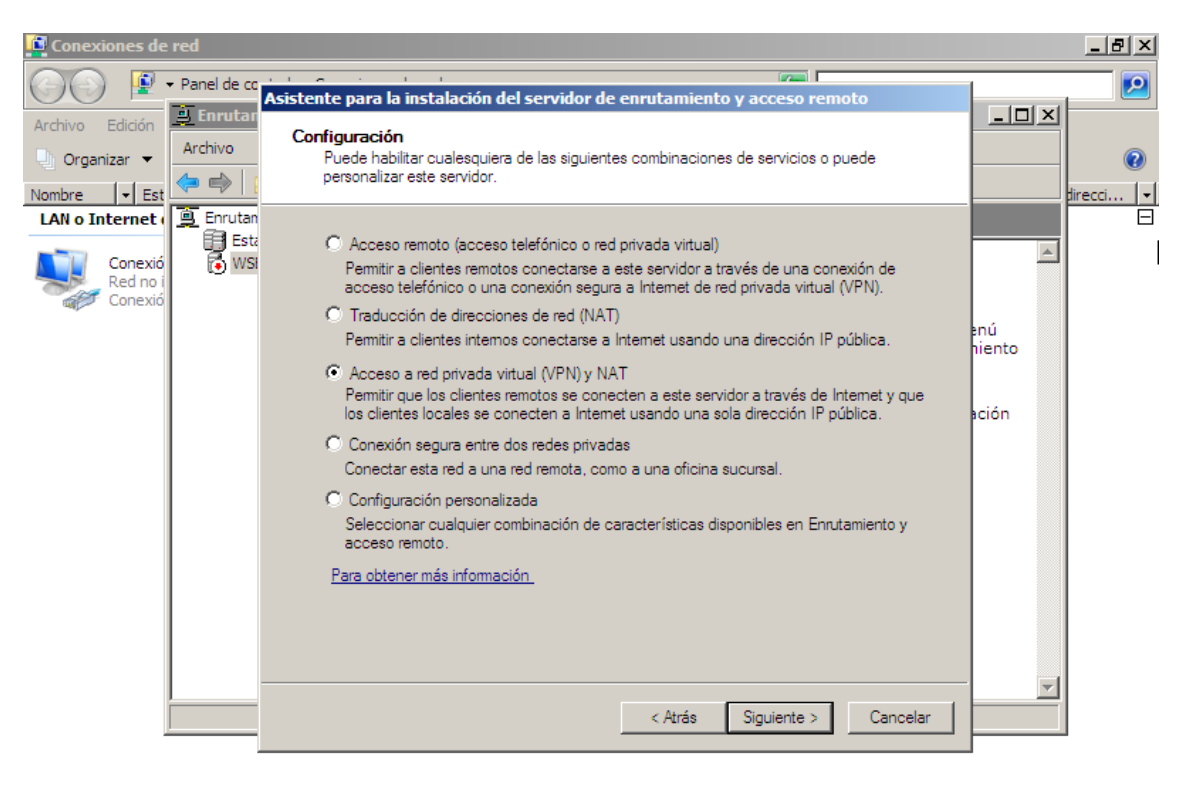

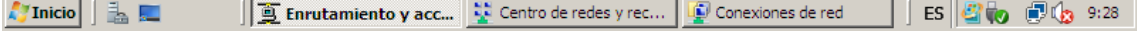

Seleccionamos la conexión 2.

 $\sqrt{2}$ Inicio $\left|\begin{array}{c}\frac{1}{2} & \frac{1}{2} \\ \frac{1}{2} & \frac{1}{2} \end{array}\right|$ 

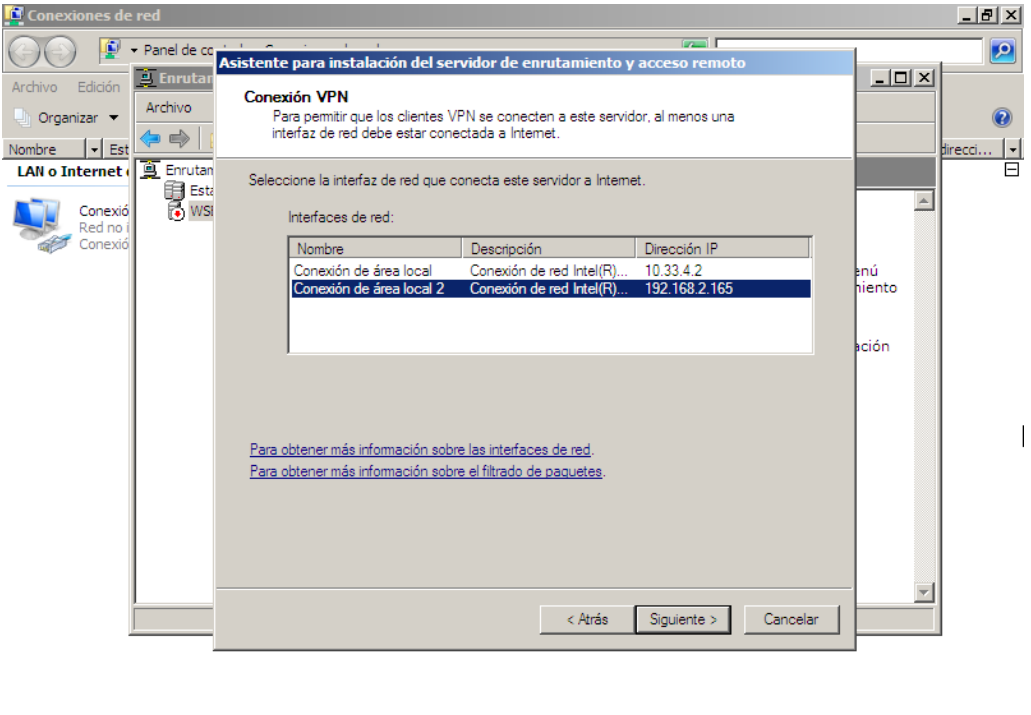

 Puesto que no usaremos servidor DHCP por el momento seleccionamos la segunda opción.

For Entrotamiento y acc... | 22 Centro de redes y rec... | 22 Conexiones de red | | ES | 4 | 6 | 6 | 9:29

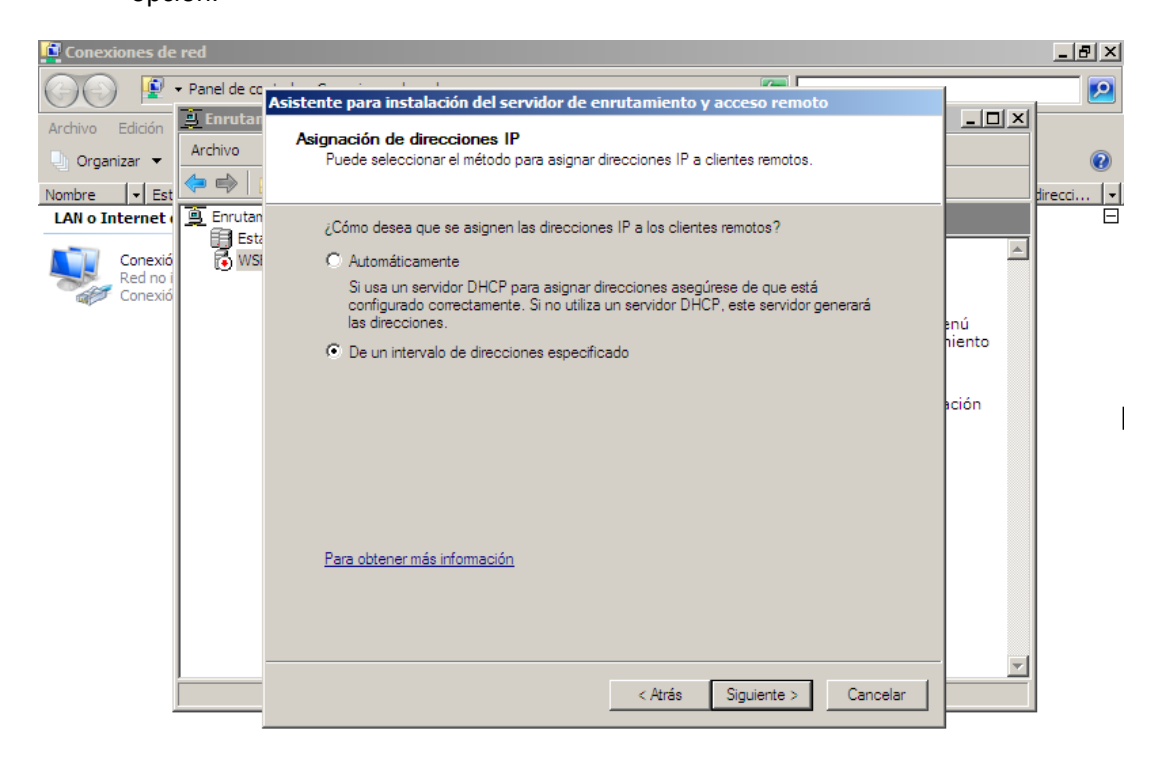

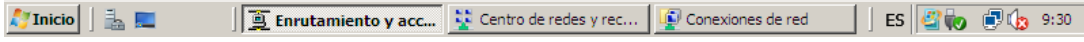

 Decidimos configurar más adelante los servicios de nombres (DNS) y direcciones (DHCP).

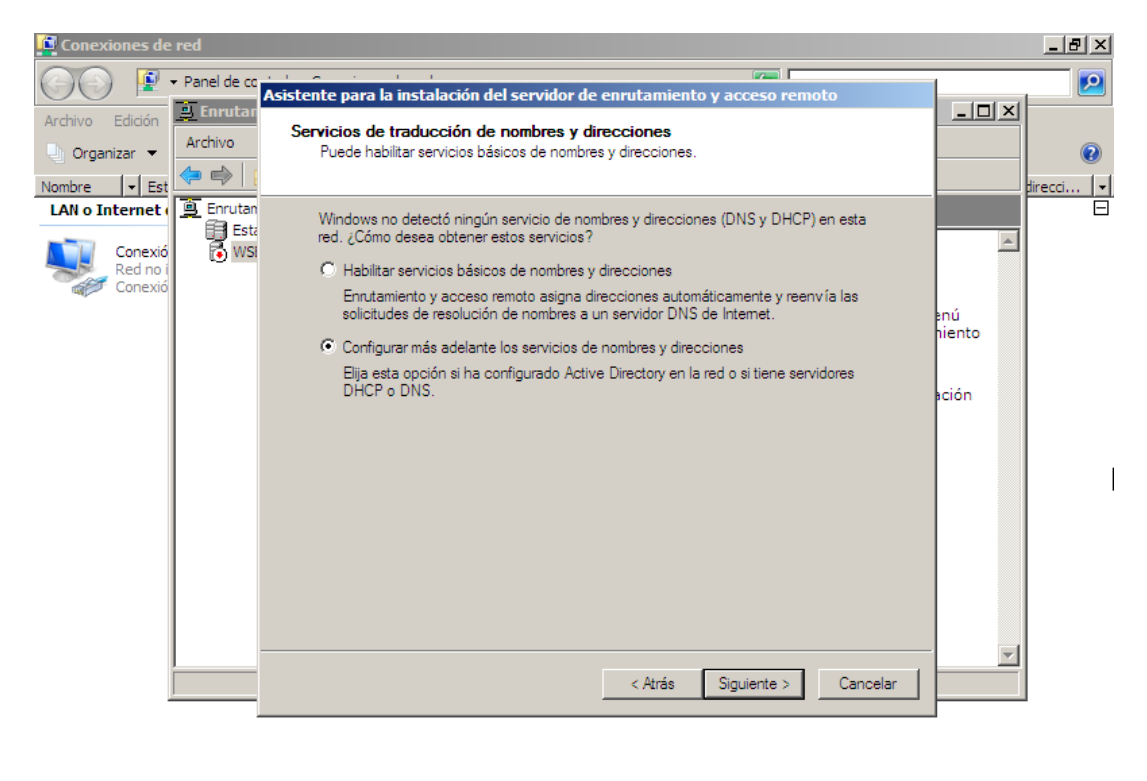

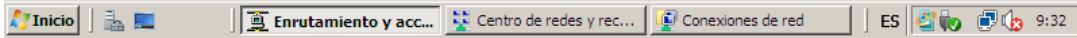

 Evadimos la opción RADIUS ya la utilizaremos mas adelantes y seguimos con Enrutamiento y acceso remoto para autenticar las solicitudes de conexión.

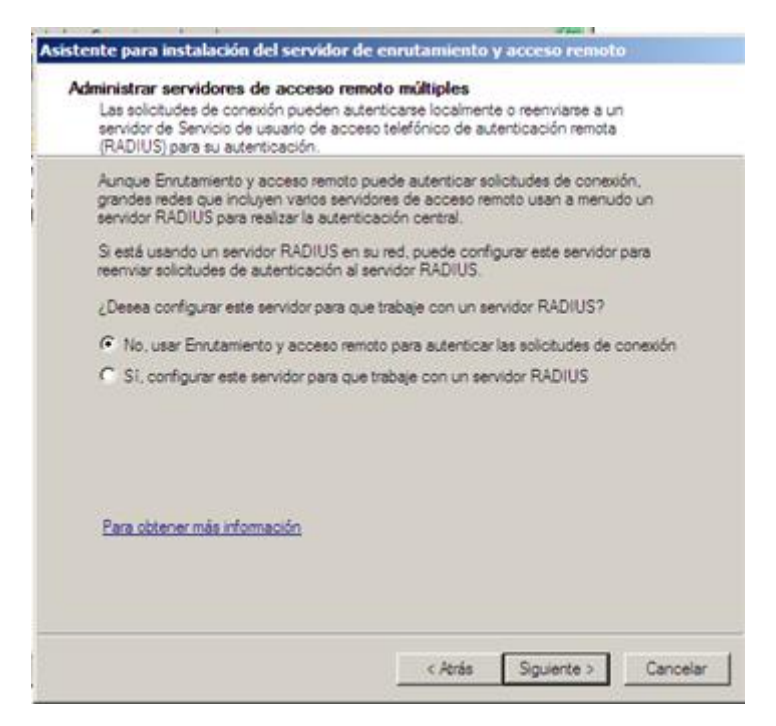

## **FINALIZAMOS y ACTUALIZAMOS.**

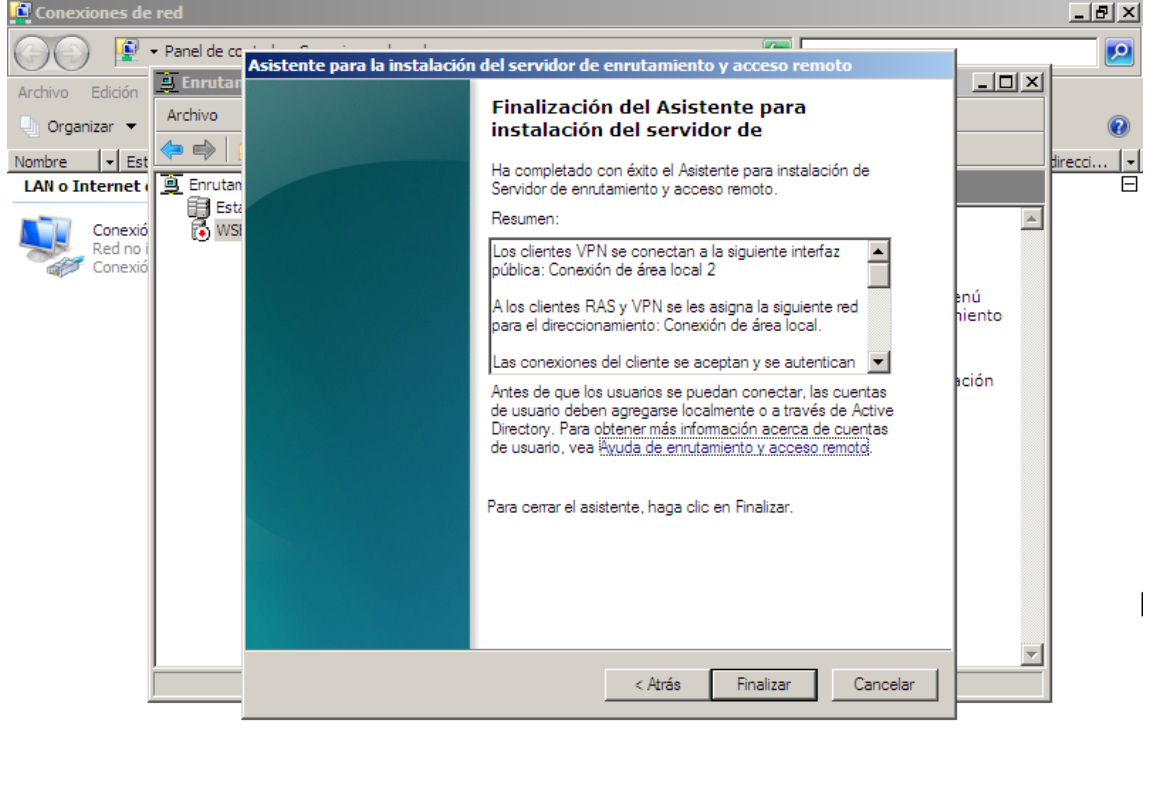

Ahora debemos habilitar el eco entrante. Se puede hace bien desde el entorno grafico o bien por comandos. (Para poder realizar los ping y comprobar las conexiones).

| ■ Enrutamiento y acc... → Centro de redes y rec... | ■ Conexiones de red | | ES | ■ ● ■ 9:33

## *netsh firewall set icmpsetting 8 disable*

 $\sqrt{\frac{1}{2}}$  Inicio $\left|\begin{array}{c} \frac{1}{2} \\ \frac{1}{2} \end{array}\right|$ 

Para Conectar y que otro equipo (con el sistema que sea) salga a internet mediante nuestro WS2008 solo necesitamos configurar sus conexiones de red y decir que su puerta de enlace sea la tarjeta primaria del server que en nuestro caso es la Ip **10.33.4.2**